# OOTBI

# **Best Storage** for Veeam

# **1. Lieferumfang 4. Kabel**

# **5. Verbinden über Remote- (IPMI) oder lokale Konsole**

# **6. Bereitstellen der Appliance**

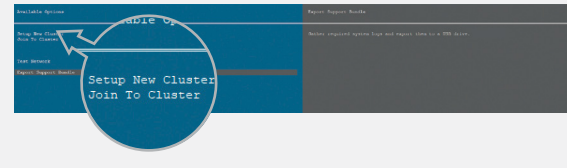

## **7. Erstellen des S3- Zugriffschlüssels und Buckets**

# **2. Rack-Einbau**

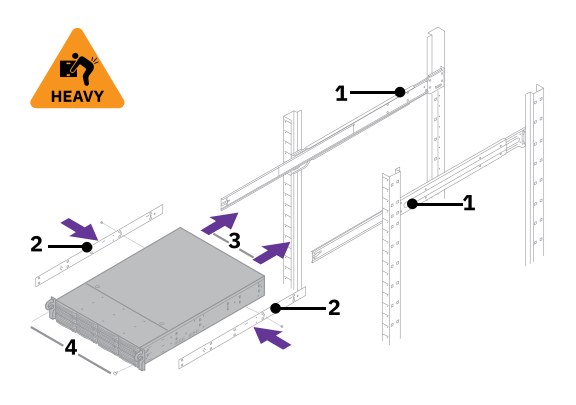

# **3. Frontblende**

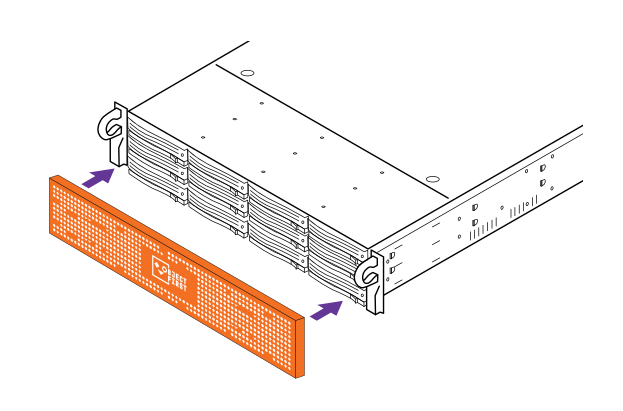

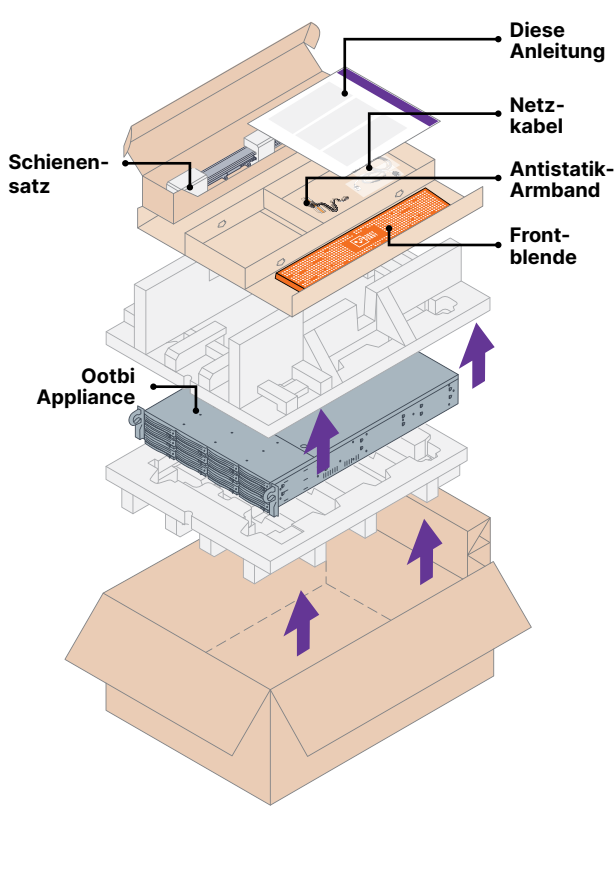

### ■ **R L** 3. 3. Schließen Sie die Netzkabel an.

- 1. Montieren Sie die äußeren Schienen im Rack.
- 2. Bringen Sie die inneren Schienen an Ootbi an.
- 3. Setzen Sie Ootbi im Rack ein.
- 4. Befestigen Sie die Schraubverriegelung.
- 1. Schließen Sie Netzwerkkabel vom Typ 10GBASE-T (1a) oder 10G SFP+ (1b) an.
- 2. Verbinden Sie IPMI mit dem Netzwerk.

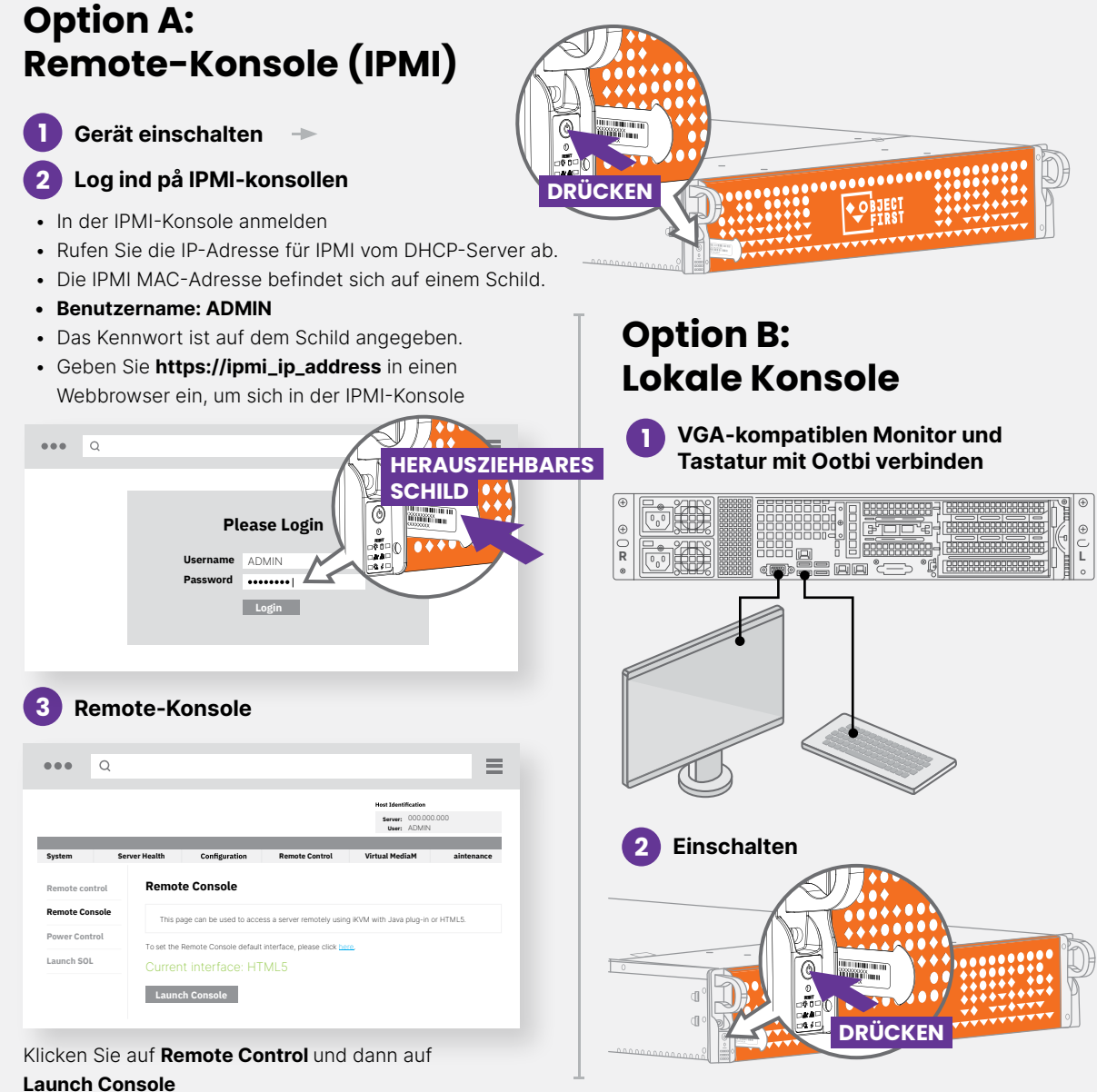

Wählen Sie **Setup New Cluster** oder **Join To Cluster**  und befolgen Sie die Anweisungen des Assistenten.

Erforderliche Infornationen:

- P-Adresse des Clusters
- 2 Interface-IP-Adressen
- Name des Clusters
- Admin-Kennwort

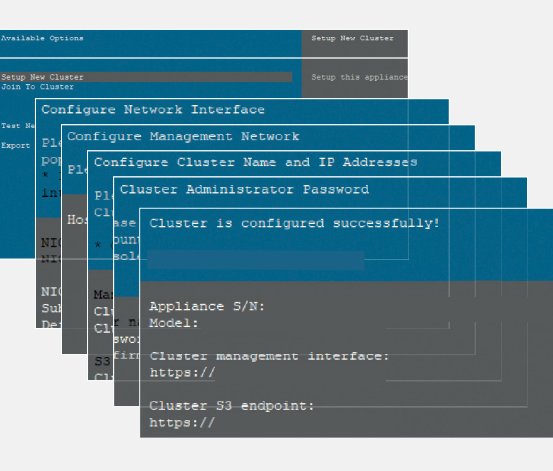

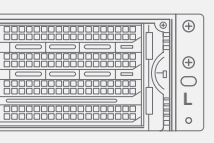

Melden Sie sich mit dem Webbrowser über die IP-Adresse des Clusters in der **Management-Konsole** an.

### **Anmeldung: objectfirst**

#### **Kennwort: <Ihr Admin-Kennwort>**

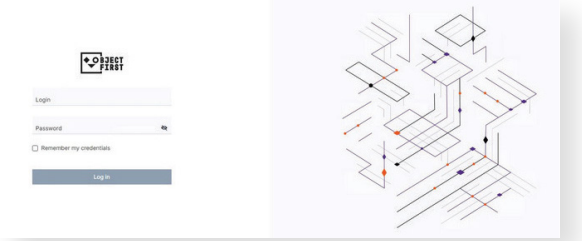

#### Erstellen Sie einen **S3-Zugriffsschlüssel.**

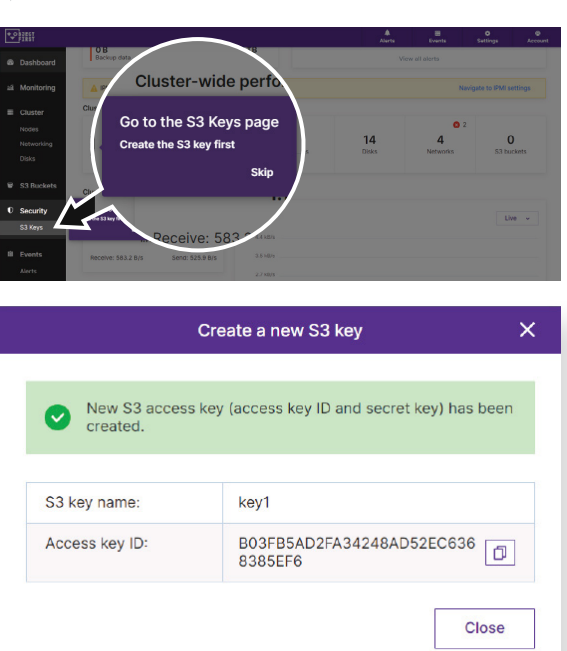

#### Erstellen Sie einen **Bucket.**

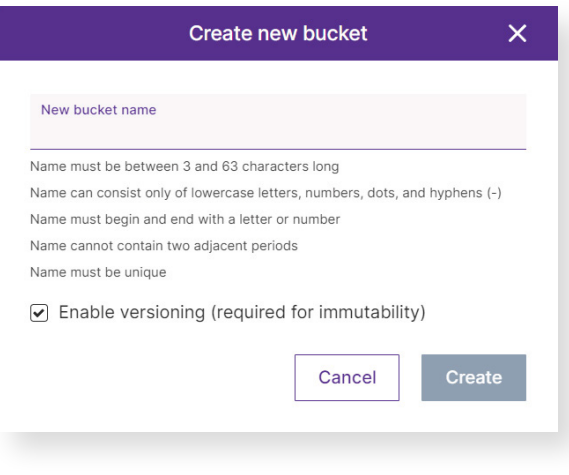

**Informationen zur Konfiguration des Ootbi-Buckets für Veeam finden Sie auf Seite B**

┗

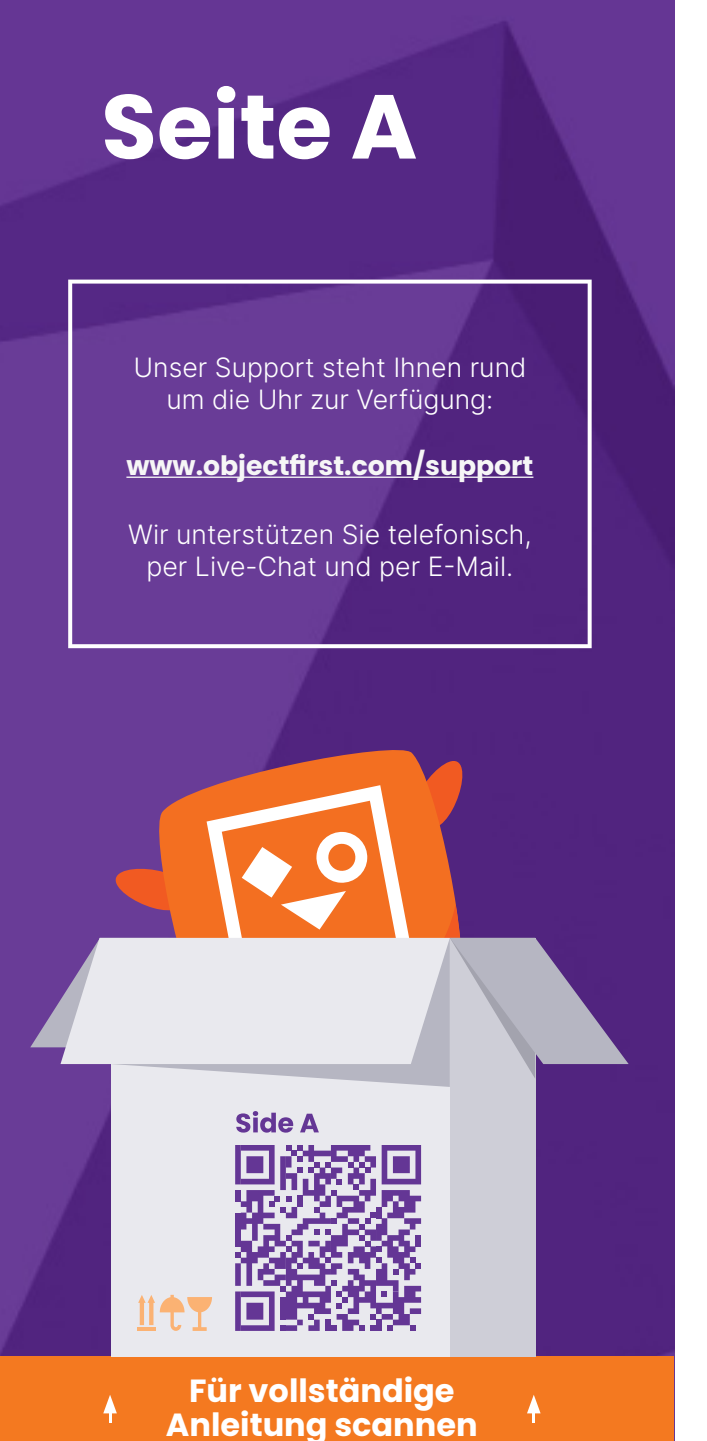

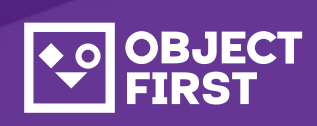

# OOTBI

# **Best Storage<br>for <mark>Veeam</mark>**

**Geschafft!**

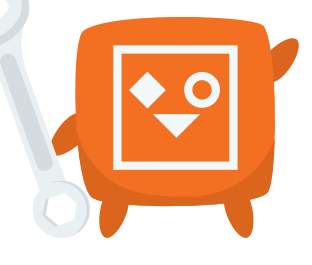

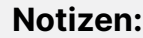

### **1. Starten der Veeam Backup & Replication-Konsole**

## **3.Erstelltes Repository für Backupund/oder Copy-Jobs auswählen**

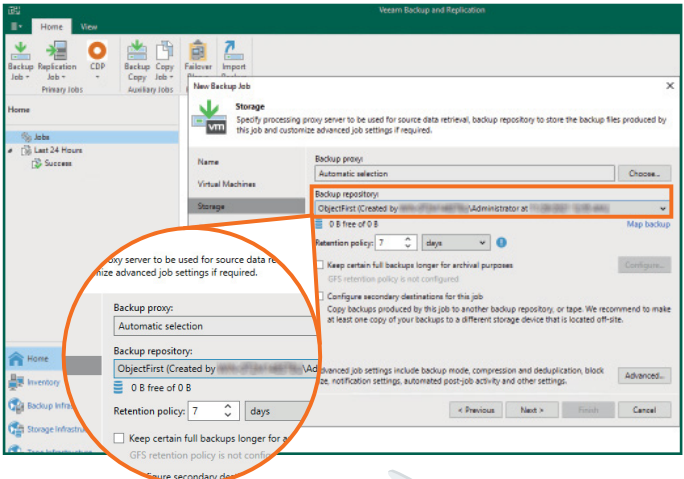

# **2. Hinzufügen des Ootbi-Repositorys**

### **Erforderliche Informationen:**

2.4. Geben Sie die IP-Adresse der Appliance ein, übernehmen Sie die Standardregion "us-east-1 region" und geben Sie die S3- Anmeldedaten ein.

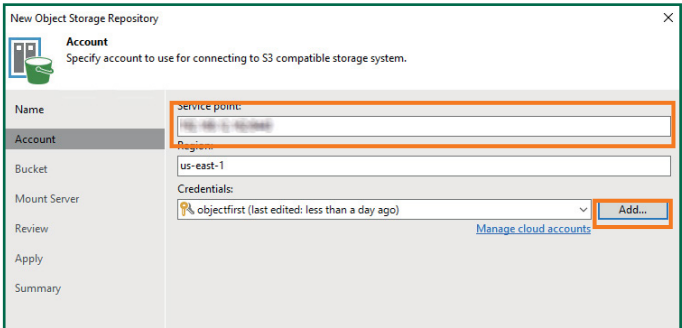

- Name des Repositorys
- IP-Adresse des Servicepunkts
- Ootbi S3-Zugriffsschlüssel
- Name des Ootbi-Bucket

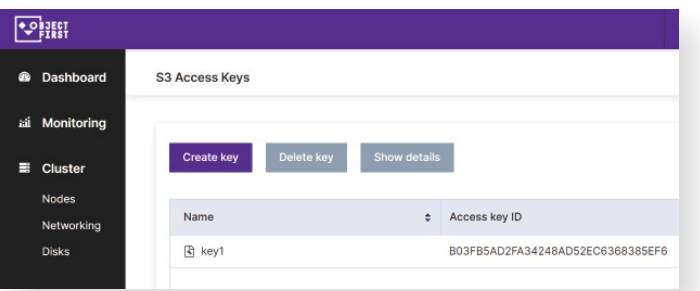

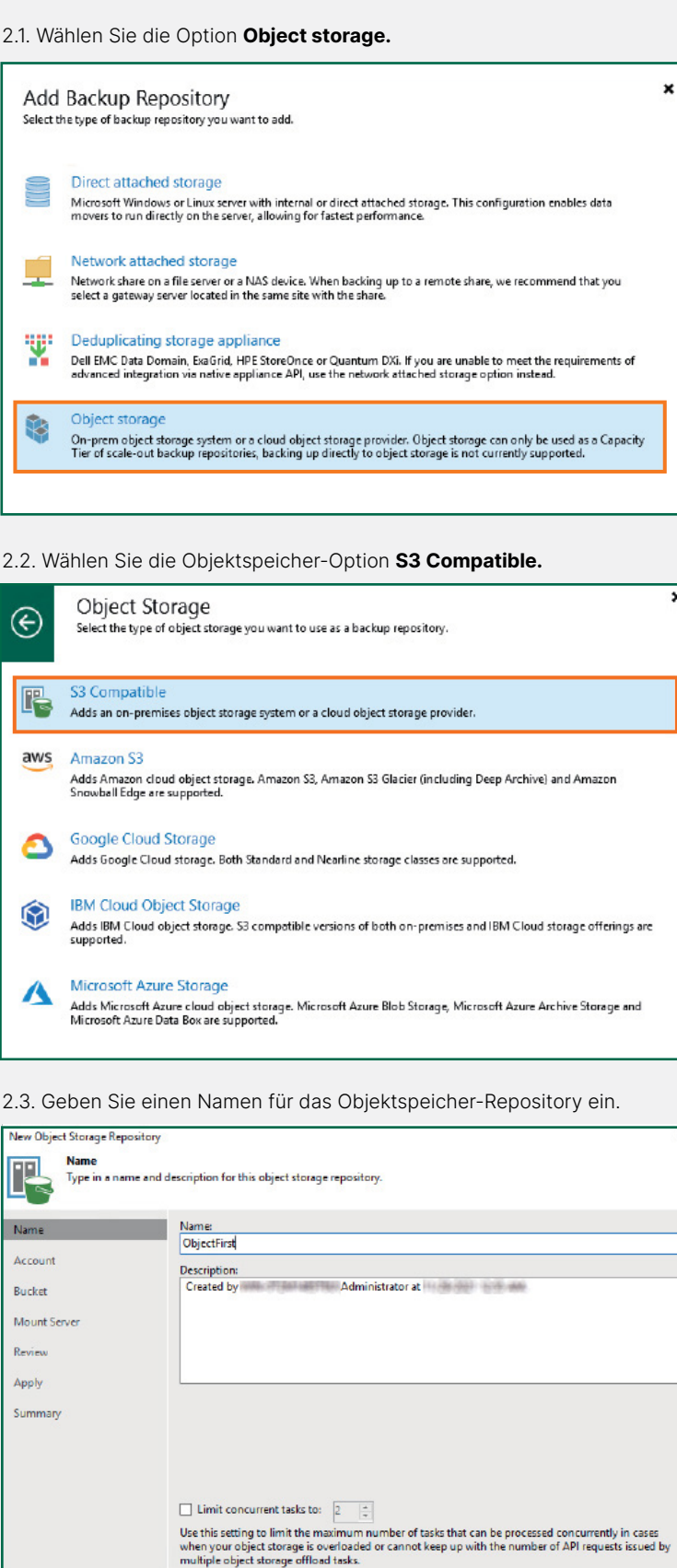

 $\prec$  Previous **Next>** Finish **Cancel** 

#### 2.5. Wählen Sie einen Bucket aus.

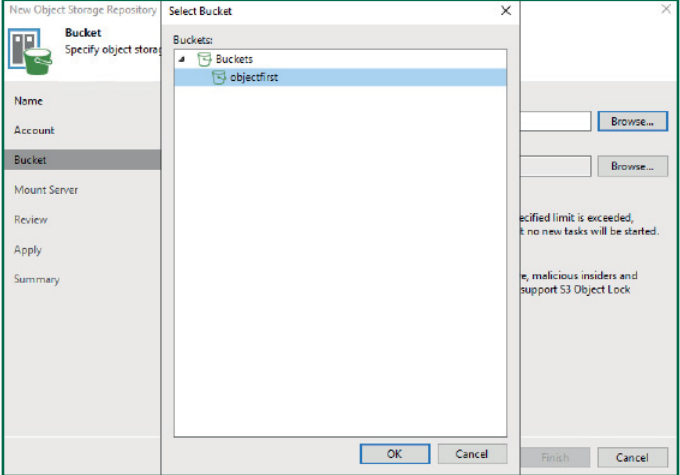

2.6. Wählen Sie einen Ordner aus oder erstellen Sie einen neuen Ordner.

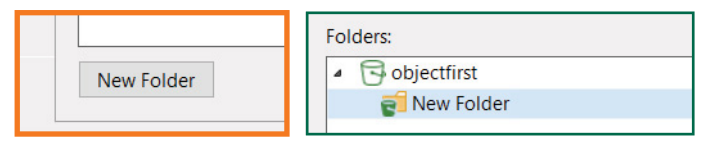

Klicken Sie auf **Backup Infrastructure** und dann auf **Add Repository**.

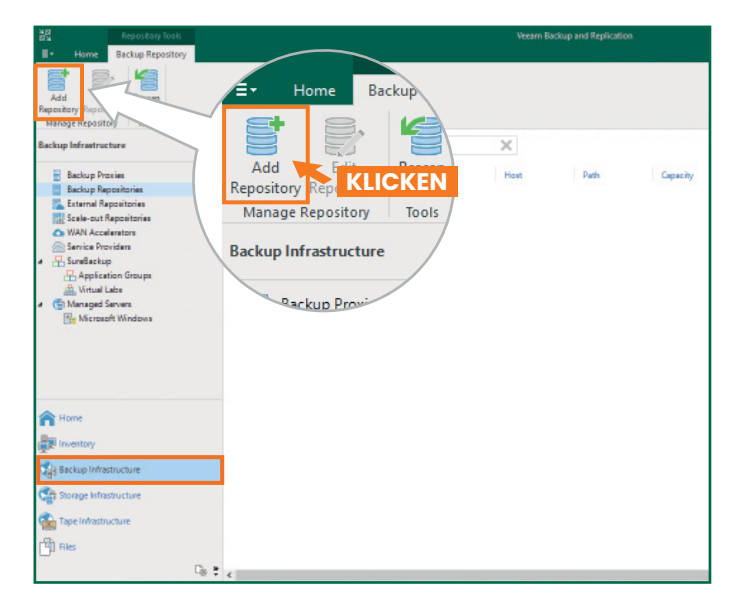

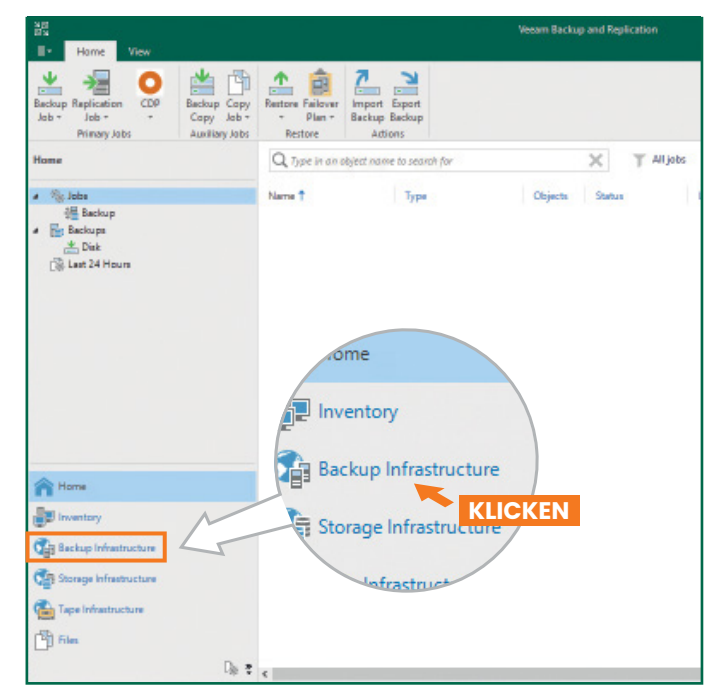

# **Seite B**

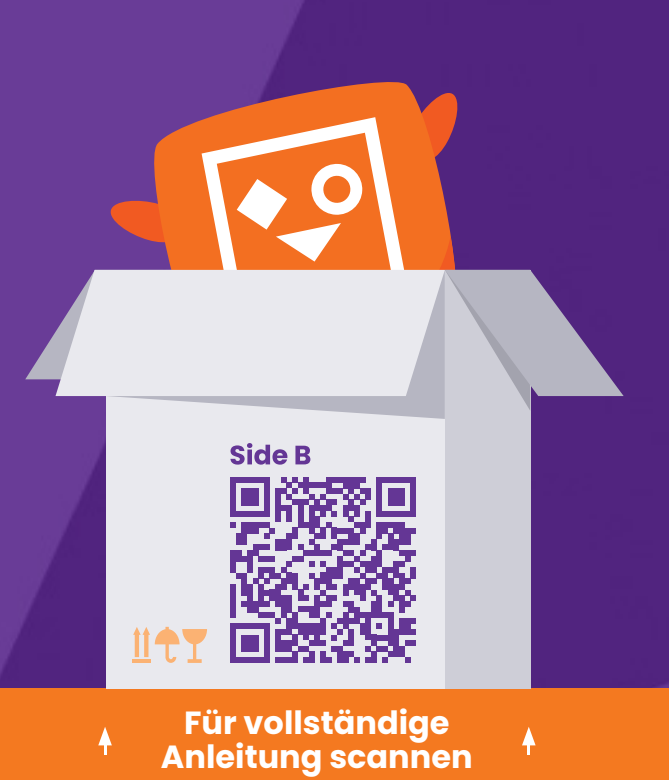

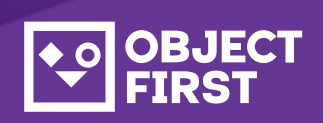

Unser Support steht Ihnen rund um die Uhr zur Verfügung:

Wir unterstützen Sie telefonisch, per Live-Chat und per E-Mail.

**[www.objectfirst.com/support](http://www.objectfirst.com/support)**